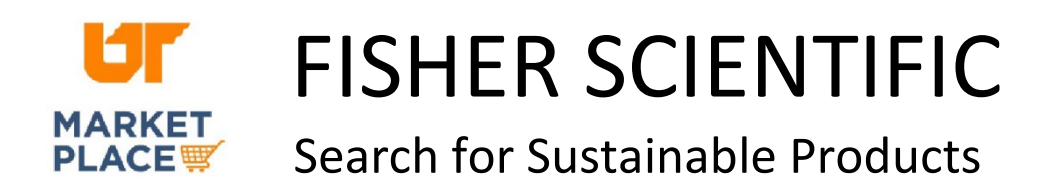

Navigate to the needed product category.

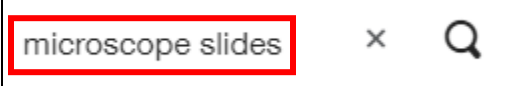

In the left panel, scroll down to "Special Interests." Check the "Greener Choice" box.

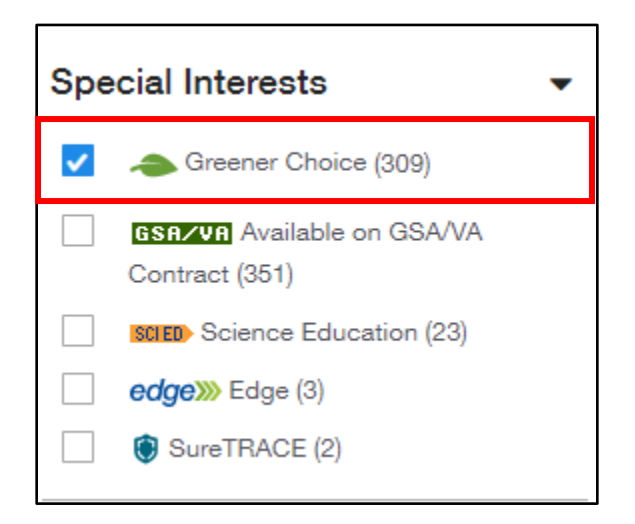

You may also look for the "Greener Choice" icon as you search products in the Fisher catalog.

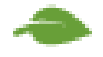